## **ПРОЦЕСС РЕГИСТРАЦИИ НА МЕРОПРИЯТИЕ «ИНВЕСТИЦИИ В АПК И ПРОДОВОЛЬСТВИЕ»**

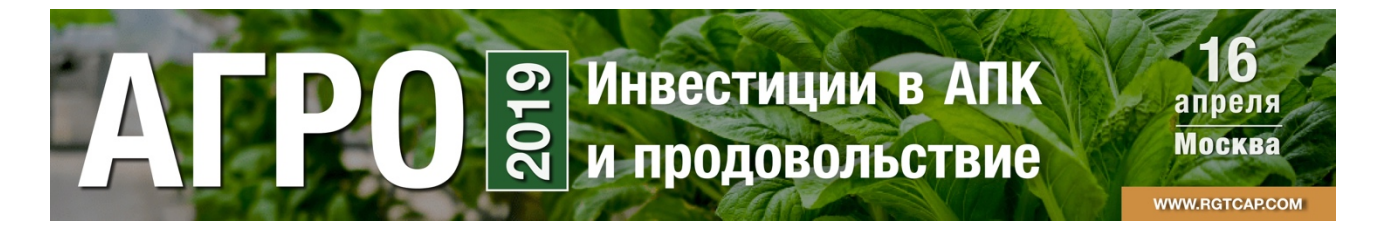

Регистрация на конференцию производится:

- на сайте мероприятия http://rgtcap.com/index.php/ru/eventlist-ru/events-ru/441-ap19-ru (раздел «стоимость участия»)

- или по ссылке https://agro-investments.ticketforevent.com.

## **Шаг 1.**

Необходимо выбрать количество и/или тип билетов, и нажать «Продолжить».

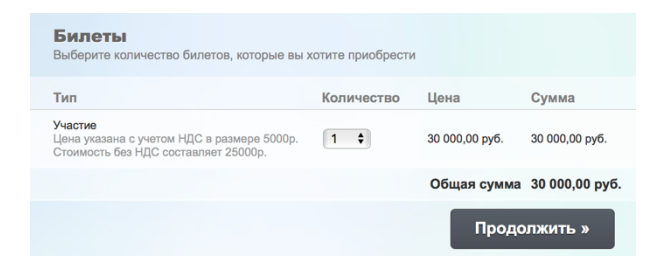

На следующей странице нужно заполнить анкету с данными посетителя и данными заказчика, и выбрать один из двух способов оплаты.

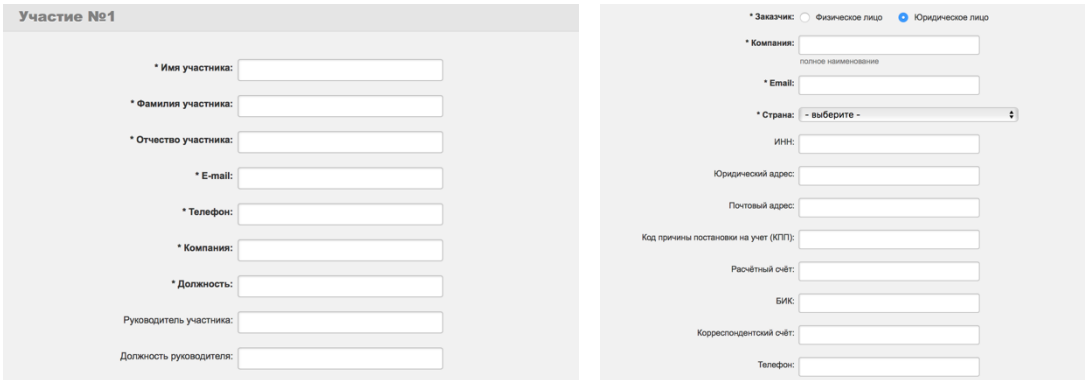

## **Шаг 2.**

В случае выбора оплаты платежной картой, действуйте согласно инструкциям на экране.

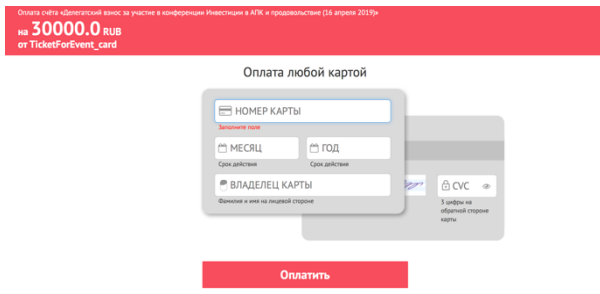

К оплате принимаются карты VISA, mastercard, МИР. Прием платежей производится с помощью платежной системы РФИ БАНК.

В случае выбора оплаты путем банковского перевода на указанный при регистрации e-mail Вам придет письмо, в приложении к письму Вы найдете счет для оплаты. Для завершения заказа загрузите счет, распечатайте и оплатите его. Счет также будет продублирован на email, указанный Вами при регистрации (при необходимости проверьте, пожалуйста, папку spam/junk).

## **Шаг 3.**

После получения подтверждения оплаты на Ваш e-mail будет отправлен электронный билет на конференцию.

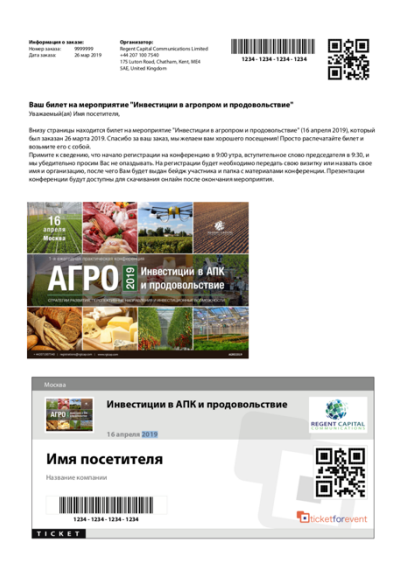

Если Вы планируете совершать оплату от имени юридического лица или ИП, и Вам необходим **пакет бухгалтерских документов**, просим отправить запрос на адрес doc@ticketforevent.com (копия на rgtcap@rgtcap.com) с обязательным указанием номера счета, а также предоставить карточку предприятия (если не указали при регистрации). После запроса для вас будет подготовлен необходимый пакет документов.

В ознакомительных целях шаблоны договора и акта, а также уставные документы компании Ticketforevent можно найти по ссылкам: http://rgtcap.com/materials/TFE/TFE\_Contract\_Blank.doc http://rgtcap.com/materials/TFE/TFE\_Act\_Blank.xls http://rgtcap.com/materials/TFE/Docs-TicketForEvent.zip

Обратите внимание на то, что осуществить оплату необходимо не позднее срока, указанного с счете, согласно указанным реквизитам. Заказ будет автоматически аннулирован в случае отсутствия оплаты в указанный срок.

Если вы не успеваете осуществить оплату в указанный в счете срок, просьба обратиться к Вашему клиент-менеджеру или связаться с нами по e-mail: rgtcap@rgtcap.com.

В случае, если оплата все же была произведена, но не была зарегистрирована по причине задержки, просим как можно скорее обратиться в службу поддержки: Skype: ticket.support Email: support@ticketforevent.com Телефон: +7 (499) 272-47-11